https://wiki.teltonika-gps.com/view/Template:FMB1\_Without\_battery

# **Template:FMB1 Without battery**

#### ×

#### GNSS/GSM/Bluetooth tracker with internal GNSS/GSM antennas

×

## Contents

- <u>1 How to insert Micro-SIM card and connect the battery</u>
- 2 How to insert microSD card

## How to insert Micro-SIM card and connect the battery

- 1. Gently remove FMB1YX **cover** using **plastic pry tool** from both sides.
- Insert Micro-SIM card as shown with PIN request disabled or read <u>Security info</u> how to enter it later in <u>Teltonika Configurator</u>. Make sure that Micro-SIM card cut-off corner is pointing forward to slot. SIM slot 1 is closer to PCB, SIM slot 2 is the upper one.
- 3. Connect **battery** as shown to device. Position the battery in place where it does not obstruct other components.
- 4. After configuration, see "<u>PC Connection (Windows)</u>", attach device cover back.

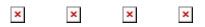

Micro-SIM card insertion/removal must be performed when device is powered off external voltage and internal battery disconnected. Otherwise Micro-SIM card might be damaged or device will not detect it.

## How to insert microSD card

- 1. Push microSD card lock case.
- 2. Open microSD card locker.
- 3. Correctly insert microSD card into slot.
- 4. Close microSD card locker.
- 5. Push microSD card lock case to locked position.

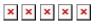